## <span id="page-0-0"></span>通过计划任务清除指定数据集缓存

1.示例场景

在项目上有时候需要对特定一些报表定时清空数据缓存,该功能可以通过定制计划任务实现。

[1.示例场景](#page-0-0) [2.操作步骤](#page-0-1)

## <span id="page-0-1"></span>2.操作步骤

1、在左边资源树上的【系统运维】->【计划任务】->【任务】,新建一个任务,"任务类型"选择"定制",如下图:

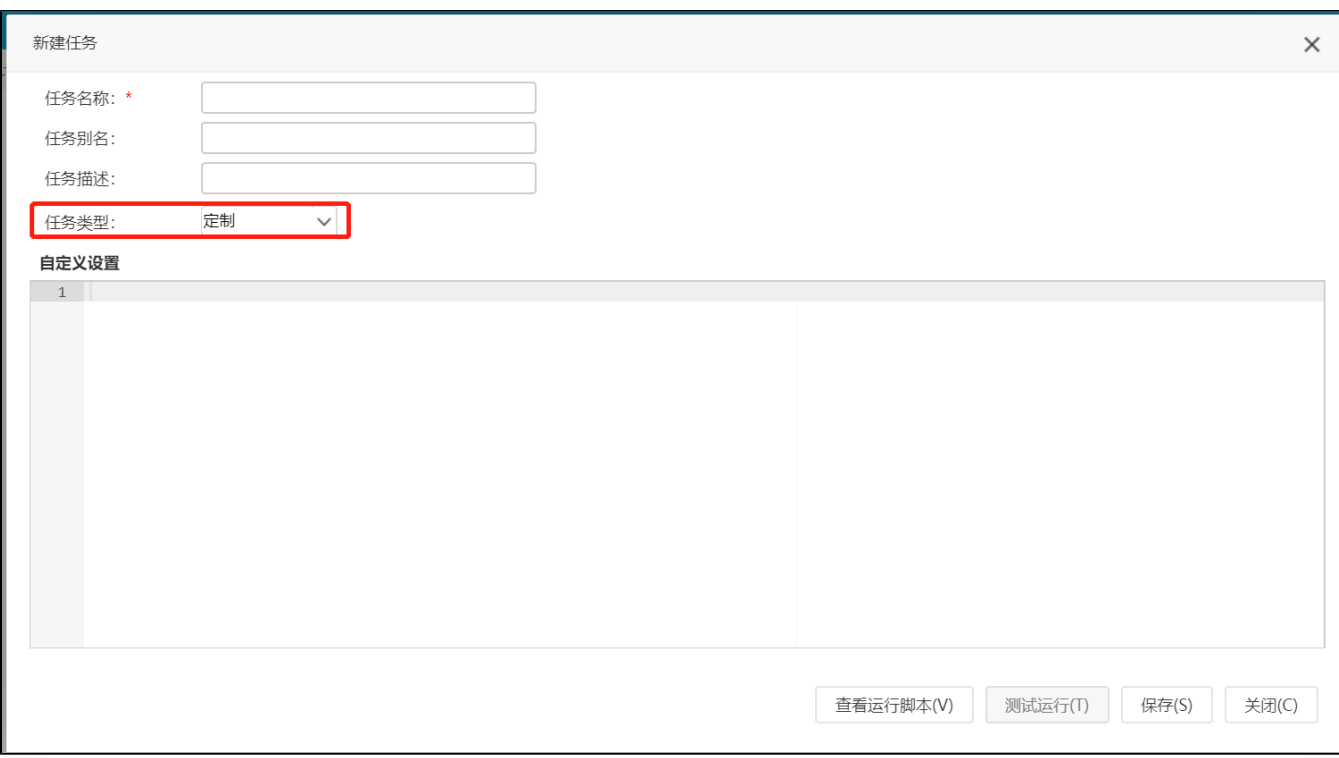

2、在【自定义设置】中写如下代码:

![](_page_0_Picture_67.jpeg)

**注:** 数据集的ID获取,在【数据准备】界面的数据集中找到对应的数据集资源,再在数据集资源右击的浮动层中找到【属性】,再在【资源 属性】对话框中找到【节点ID】,节点ID就是数据集资源ID。如下图:

资源属性

![](_page_1_Picture_15.jpeg)

 $\times$ 

3、在左边资源树上的【系统运维】->【计划任务】->【计划】中新建一个计划,设置待执行任务为刚刚创建的任务,并设置计划运行的周 期,如下图:

![](_page_2_Picture_2.jpeg)